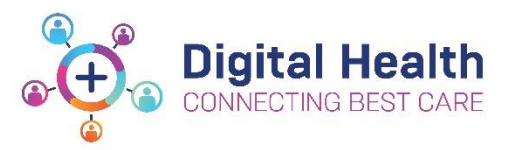

# **EMR Quick Reference Guide**

# **Access and Setup – Requesting User Accounts for WH Staff**

### **Account Types**

This guide covers the process for requesting accounts for staff that will need to use the EMR. Staff will fall under the following categories:

- **WH Staff –** All employees of Western Health that have a WH Employee ID (casual/part-time/full-time)
- Agency Staff engaged through an external agency that has an existing contract to supply staff to Western Health.
- **Contractor/Non-WH Employee –** Staff engaged directly by a business unit *without* going through an agency *or*  staff from an external organisation contracted to perform work within Western Health.
- **Students –** Students engaged on placements from partner organisations that have an existing contract with Western Health

Bulk account request templates can be obtained from the [ICT Request Forms Intranet page](http://inside.wh.org.au/departmentsandservices/IT_Services/Pages/Request-Forms.aspx) but can take up to 10 days to complete.

#### **Online Training**

Staff will not be given access to the EMR until appropriate training has been completed. Training can be completed online via **[WeLearn](https://welearn.wh.org.au/login/index.php)** where new staff can register with their mobile number, or students can register with their university email address.

IT requests for user accounts must contain the mobile number (if non-student account) or email address (if student account).

## **WH Staff Account**

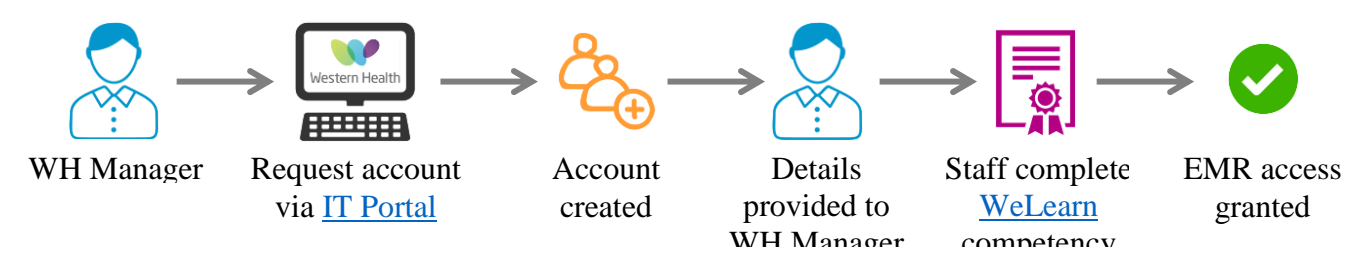

#### **Notes:**

- New Employees will be provided with welcome letter from People and Culture detailing how to access WeLearn to complete required competencies
- WH Manager is responsible for providing accurate information in account request form to IT, including New Employee mobile number
- Details of network login (username/temporary password) will be provided to the WH Manager once relevant accounts have been created
- New Employee will not get access to EMR until relevant competency is achieved (can be done as soon as welcome letter is received)

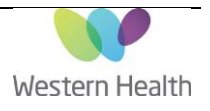